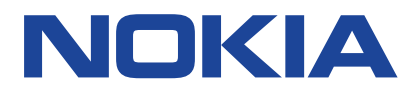

# **Nokia 2720 Felhasználói kézikönyv**

Kiadvány 2019-11-20 hu-HU

 $\left(\frac{1}{2}\right)$ 

# <span id="page-1-0"></span>**1 A felhasználói kézikönyv bemutatása**

**Fontos:** Az eszköz használatba vétele előtt olvassa el az eszköz és az akkumulátor biztonságos használatával kapcsolatos fontos információkat a "Saját biztonsága érdekében" és "A termékre és a biztonságra vonatkozó információk" című részeket a nyomtatott felhasználói kézikönyvben, illetve a www.nokia.com/support weboldalon. Az új eszköz kezdő lépéseivel kapcsolatban olvassa el a nyomtatott felhasználói kézikönyvet.

# <span id="page-2-0"></span>**Tartalom**

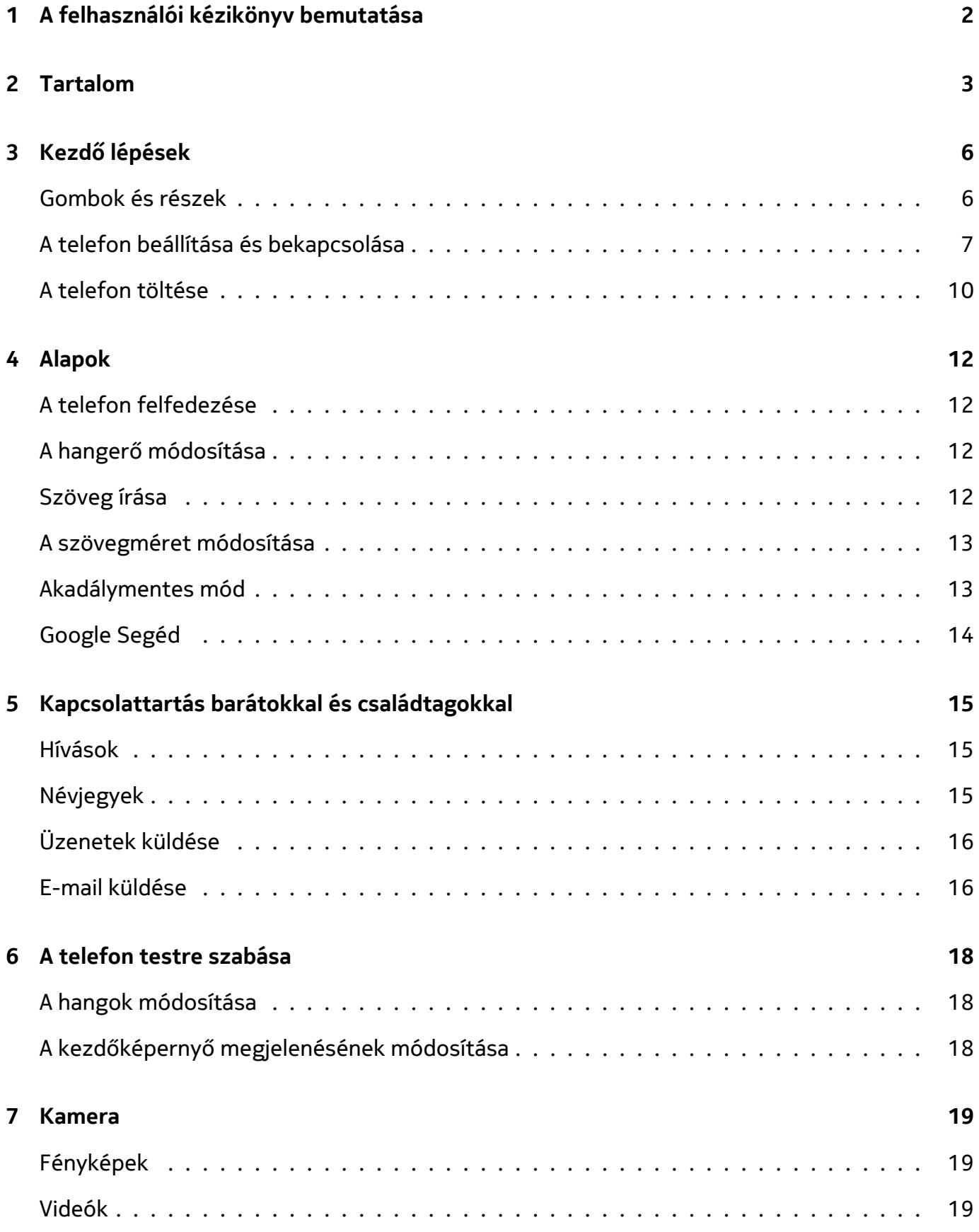

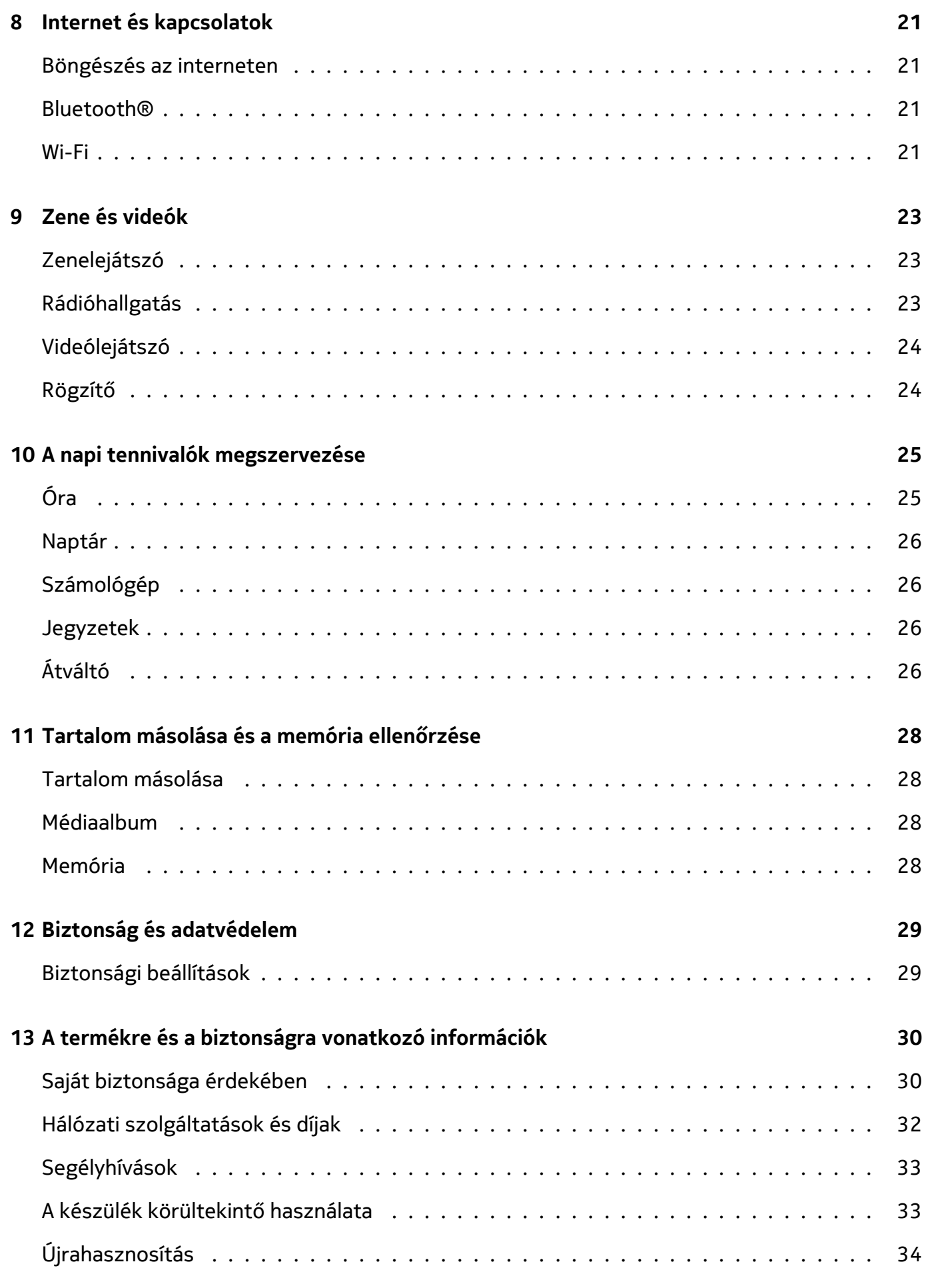

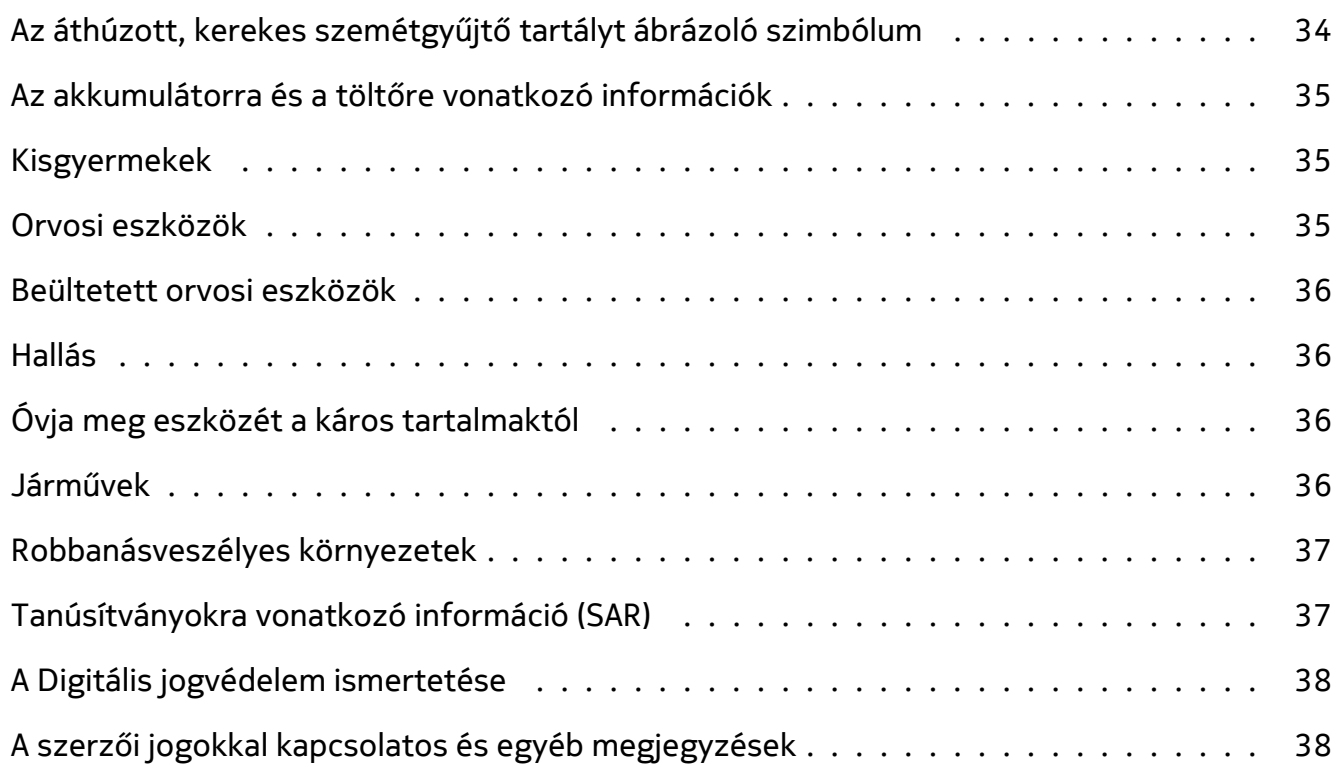

Nokia 2720 Felhasználói kézikönyv

# <span id="page-5-0"></span>**3 Kezdő lépések**

### <span id="page-5-1"></span>**GOMBOK ÉS RÉSZEK**

Fedezze fel az új telefon gombjait és részeit.

#### **A telefon**

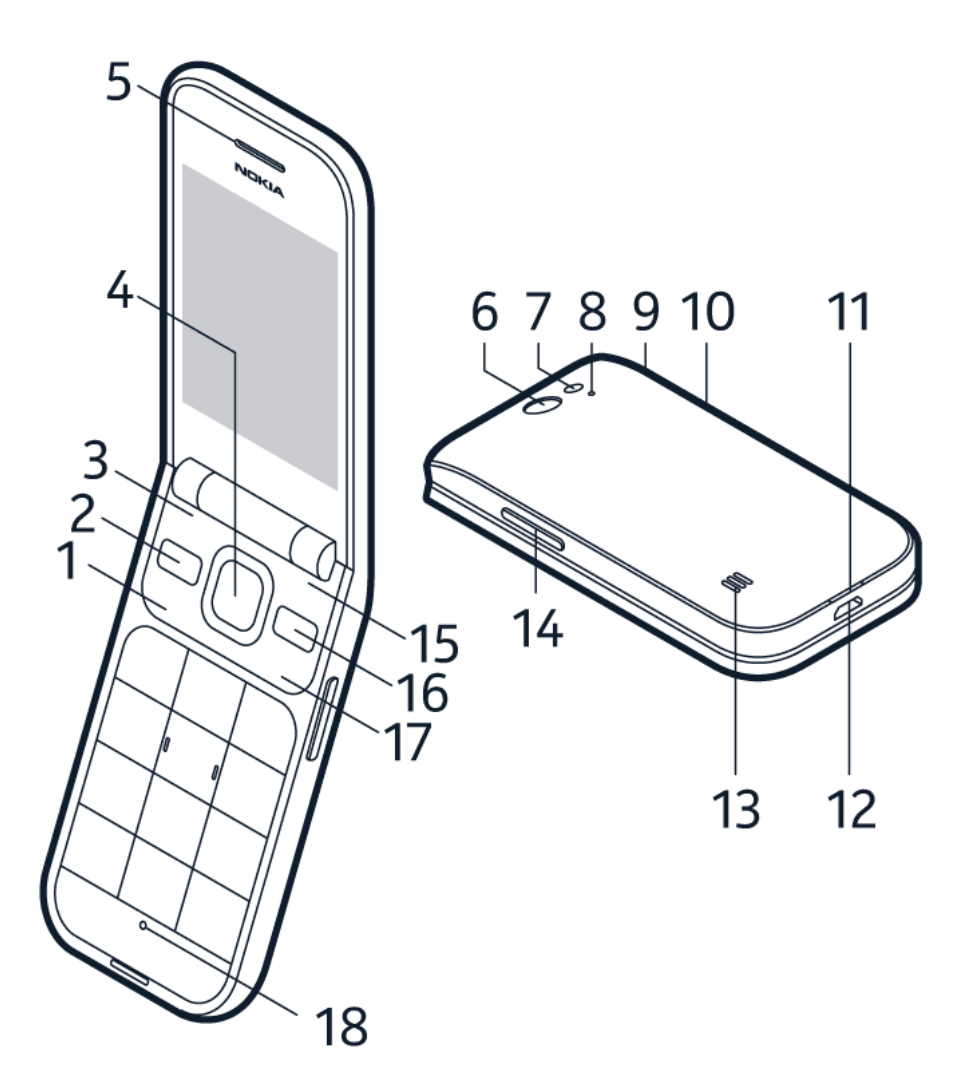

Ez a használati útmutató az alábbi modellekre vonatkozik: TA-1175, TA-1173, TA-1170, TA-1168.

A telefon gombjai és részei:

- 1. Hívásgomb
- 2. Üzenetek gomb
- 3. Bal választógomb
- 4. Lapozógomb
- 5. Hangszóró fülhöz tartott használathoz
- 6. Kamera

© 2019 HMD Global Oy. Minden jog fenntartva. 6

- 7. Vaku
- 8. Mikrofon
- 9. Headset-csatlakozó
- 10. SOS-hívás/Google Segéd/Google Keresés gomb. Ha bekapcsolta az akadálymentes módot, ezzel a gombbal indíthat SOShívást. Ellenkező esetben a gomb a Google Segédet kapcsolja be. A Google Segéd a kiválasztott piacokon és nyelveken áll rendelkezésre. Ahol nem áll rendelkezésre, ott a Google Segéd helyett a Google Keresés szerepel.
- 11. Nyílás a hátlap kinyitásához
- 12. USB-csatlakozó
- 13. Hangszóró kihangosításhoz
- 14. Hangerőszabályzó gombok
- 15. Jobb választógomb
- 16. Vissza gomb
- 17. Bekapcsoló-/befejezés gomb
- 18. Mikrofon

A billentyűzet feloldásához nyissa ki a fedelet.

Az antenna használata közben ne érintse meg az antennaterületet. Az antenna megérintése hatással van a rádiókommunikáció minőségére, és csökkentheti az akkumulátor élettartamát, mivel magasabb energiaszinten való működést okoz.

Ne csatlakoztassa kimeneti jelet létrehozó eszközökhöz a készüléket, mert kár keletkezhet benne. Ne csatlakoztasson semmilyen feszültségforrást az audiocsatlakozóhoz. Ha a jóváhagyottól eltérő típusú külső eszközt vagy fülhallgatót csatlakoztat az audiocsatlakozóhoz, akkor különösen ügyeljen a hangerőre. A készülék egyes részei mágnesesek. A készülék vonzhatja a fémből készült tárgyakat. Ne tegye a készüléket hitelkártya vagy egyéb mágneses adattároló eszköz közelébe, mert az azokon tárolt információk törlődhetnek.

Előfordulhat, hogy a felhasználói útmutatóban említett egyes tartozékokat, például a töltőt, a fülhallgatót vagy az adatkábelt külön kell megvásárolni.

# <span id="page-6-0"></span>**A TELEFON BEÁLLÍTÁSA ÉS BEKAPCSOLÁSA**

Ismerje meg a SIM-kártya, a memóriakártya és az akkumulátor telefonba helyezésének, és a telefon bekapcsolásának módját.

**Nano-SIM-kártya**

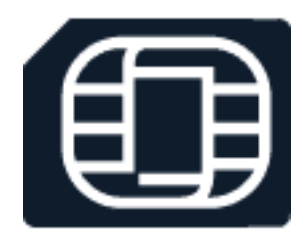

**Fontos:** Az eszköz csak nano-SIM-kártyával (lásd az ábrát) használható. A nem kompatibilis SIM-kártyák kárt okozhatnak a kártyában vagy a készülékben, és a kártyán tárolt adatok megsérülhetnek.

**MicroSD memóriakártyák**

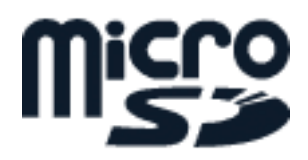

Kizárólag az ehhez a készülékhez jóváhagyott kompatibilis memóriakártyákat használjon. Nem kompatibilis kártya használata kárt okozhat a kártyában és a készülékben, és megsérülhetnek a kártyán tárolt adatok.

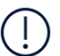

**Megjegyzés:** Az akkumulátor kivétele előtt kapcsolja ki a készüléket, és húzza ki a töltőt, illetve minden egyéb eszközt. A burkolati elemek cseréjekor kerülje el az elektromos alkatrészek megérintését. A készülék tárolása és használata során mindig legyen a helyén minden burkolati elem.

#### **A telefon beállítása**

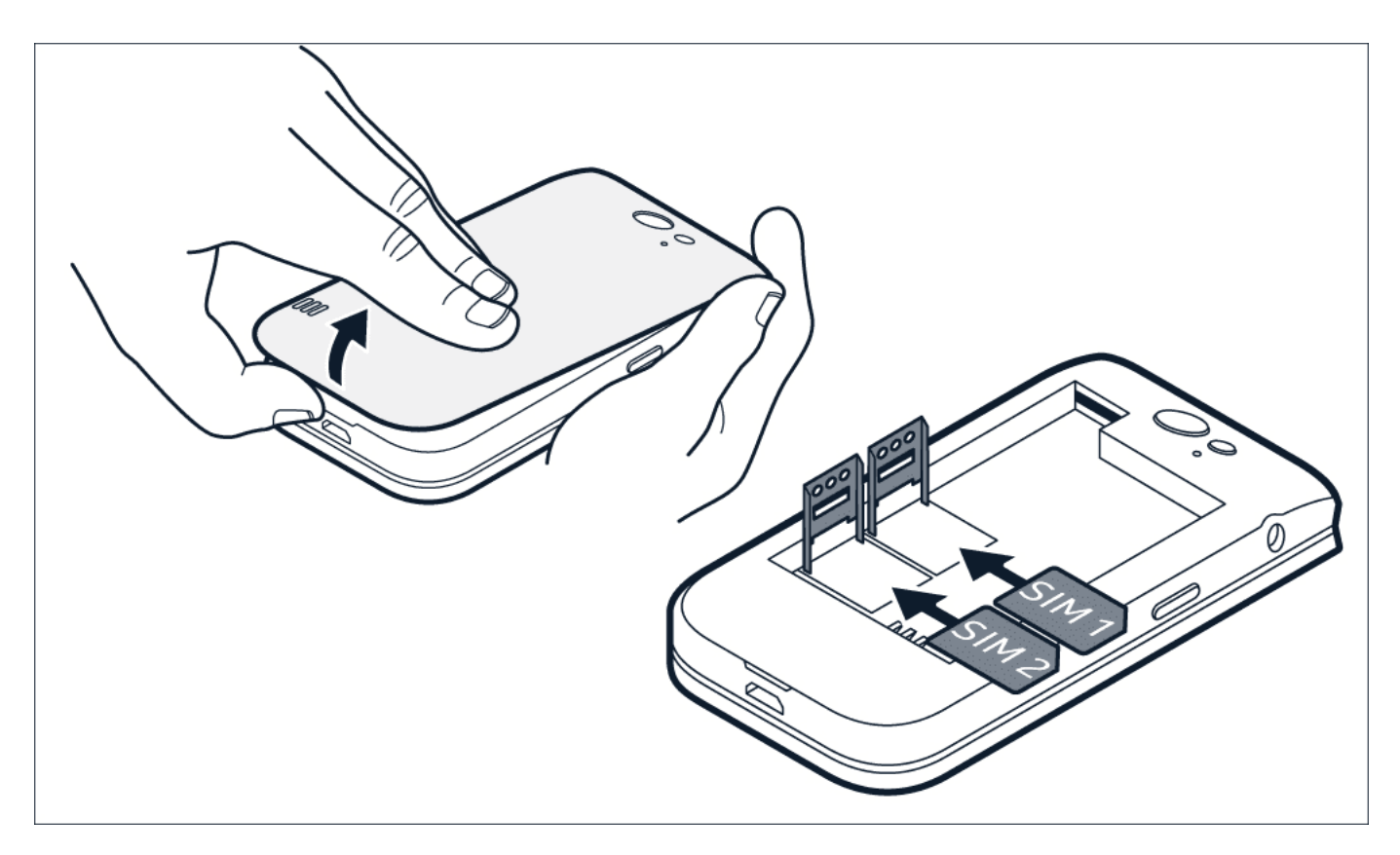

- 1. Távolítsa el a hátlapot.
- 2. Ha az akkumulátor be van helyezve, akkor vegye ki.
- 3. Csúsztassa balra a SIM-kártyatartót, és nyissa fel. Helyezze fejjel lefelé a nano-SIM-kártyát a kártyanyílásba, csukja le a kártyatartót, és csúsztassa jobbra a rögzítéshez.
- 4. Ha két SIM-kártyás telefonnal rendelkezik, csúsztassa balra a SIM2-kártyatartót,

és nyissa fel. Helyezze fejjel lefelé a nano-SIM-kártyát a SIM2-kártyanyílásba, csukja le a kártyatartót, és csúsztassa jobbra a rögzítéshez. Ha a készülék nincs használatban, akkor mindkét SIM-kártya rendelkezésre áll, de ha az egyik kártyát éppen használja (például hívásra), akkor előfordulhat, hogy a másik SIM-kártya nem érhető el.

- 5. Helyezze vissza az akkumulátort.
- 6. Helyezze vissza a hátlapot.

#### **A memóriakártya behelyezése**

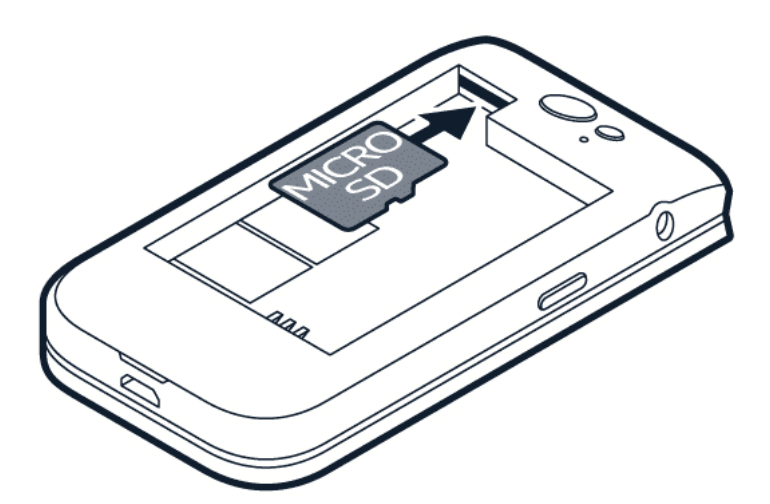

- 1. Távolítsa el a hátlapot.
- 2. Ha az akkumulátor be van helyezve, akkor vegye ki.
- 3. Csúsztassa a memóriakártyát a memóriakártya-nyílásba.
- 4. Helyezze vissza az akkumulátort.
- 5. Helyezze vissza a hátlapot.

#### **A telefon bekapcsolása**

Nyomja meg és tartsa lenyomva a bekapcsológombot a telefon rezgéséig.

#### **A használni kívánt SIM-kártya kiválasztása**

- 1. Nyomja meg a lapozógombot, majd válassza ki a Beállítások > Hálózat és kapcsolatok > SIM-kezelő lehetőséget.
- 2. A hívásokhoz használni kívánt SIM-kártya megadásához válassza ki a Kimenő hívások lehetőséget, és válassza ki a SIM1 vagy a SIM2 -kártyát.
- 3. Az üzenetekhez használni kívánt SIM-kártya megadásához válassza ki a Kimenő üzenetek lehetőséget, és válassza ki a SIM1 vagy a SIM2 -kártyát.
- 4. Az adatkapcsolathoz használni kívánt SIM-kártya megadásához válassza ki az Adatkapcsolat lehetőséget, és válassza ki a SIM1 vagy a SIM2 -kártyát.

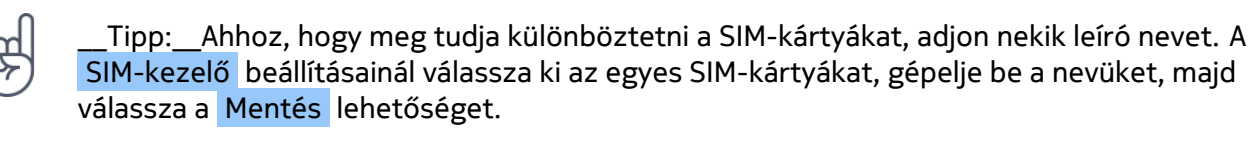

# <span id="page-9-0"></span>**A TELEFON TÖLTÉSE**

Az akkumulátor gyárilag részben töltve van, azonban a telefon használatát megelőzően szükséges lehet a feltöltés.

#### **Az akkumulátor töltése**

- 1. Dugja be a töltőt fali csatlakozóaljzatba.
- 2. Csatlakoztassa a töltőt a telefonhoz. Amikor befejeződött a töltés, húzza ki a töltőt előbb a telefonból, majd a fali aljzatból.

Ha az akkumulátor teljesen lemerült, előfordulhat, hogy a töltés jelzése csak néhány perc múlva jelenik meg.

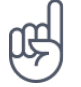

**Tipp:** Ha nincs fali aljzat, használhat USB-töltést. Az eszköz töltése közben adatátvitel is történhet. Az USB töltési teljesítmény hatékonysága jelentős mértékben eltér, és hosszú időt vehet igénybe, amíg a töltés elkezdődik, és az eszköz működni kezd. Győződjön meg arról, hogy a számítógép be van kapcsolva.

#### **Energiatakarékosság**

Energiatakarékos módszerek:

- 1. Körültekintő töltés: az akkumulátort mindig teljesen töltse fel.
- 2. Csak a szükséges hangokat használja: némítsa el a szükségtelen hangokat, például a billentyűhangokat.
- 3. Hangszóró helyett használjon vezetékes headsetet.
- 4. A telefon képernyőbeállításainak módosítása: állítsa be úgy a telefon

képernyőjét, hogy rövid idő elteltével kikapcsoljon.

- 5. A képernyő fényerejének csökkentése.
- 6. Csak szükséges esetekben használjon hálózati kapcsolatokat, mint például Bluetooth-t: csak akkor kapcsolja be a kapcsolatokat, amikor használja azokat.
- 7. Kapcsolja ki a Wi-Fi hotspotot, ha nincs szükség internetmegosztásra.

Nokia 2720 Felhasználói kézikönyv

# <span id="page-11-0"></span>**4 Alapok**

### <span id="page-11-1"></span>**A TELEFON FELFEDEZÉSE**

#### **Az alkalmazáslista megnyitása**

Nyomja meg a lapozógombot.

#### **Alkalmazás megnyitása vagy funkció kiválasztása**

Görgessen az alkalmazáshoz vagy funkcióhoz, majd válassza ki a KIVÁLASZTÁS lehetőséget.

#### **Visszalépés az előző nézethez**

Nyomja meg a vissza gombot.

#### **Visszalépés a kezdőképernyőre**

Nyomja meg a befejezés gombot.

### <span id="page-11-2"></span>**A HANGERŐ MÓDOSÍTÁSA**

#### **A hangerő növelése, illetve csökkentése**

Nehezen hallja meg a telefon csengőhangját zajos környezetben, vagy túl hangosak a hívások? A hangerőt tetszése szerint módosíthatja.

A hangerő hívás közbeni módosításához nyomja meg a hangerőszabályzó gombokat.

A médiaalkalmazások, csengőhangok, riasztások és emlékeztetők hangerejének módosításához nyomja meg a lapozógombot, és válassza a Beállítások lehetőséget. Görgessen jobbra a Személyre szabás részre, és válassza ki a Hang > Hangerő lehetőséget.

Rádió- vagy zenehallgatás közben a hangerő módosításához válassza ki az Opciók > Hangerő lehetőséget.

### <span id="page-11-3"></span>**SZÖVEG ÍRÁSA**

A billentyűzettel könnyű és szórakoztató írni.

#### **Írás a billentyűzettel**

Nyomja meg ismételten az adott gombot, amíg meg nem jelenik a kívánt betű.

Szóköz begépeléséhez nyomja meg a 0 gombot.

Ha különleges karaktert vagy írásjelet szeretne begépelni, nyomja meg a \* gombot.

A kis- és nagybetűk közti átváltáshoz nyomja meg többször a # gombot.

Szám begépeléséhez nyomja meg, majd tartsa lenyomva az adott számgombot.

A beviteli módszer változhat az alkalmazások között.

# <span id="page-12-0"></span>**A SZÖVEGMÉRET MÓDOSÍTÁSA**

#### **A szövegméret növelése**

Nagyobb méretű szöveget szeretne látni a kijelzőn?

- 1. Nyomja meg a lapozógombot, és válassza ki a Beállítások lehetőséget.
- 2. Lapozzon jobbra a Készülék részhez, majd válassza a Kisegítő lehetőségek > Nagyméretű szöveg > Be lehetőséget.

### <span id="page-12-1"></span>**AKADÁLYMENTES MÓD**

Akadálymentes módban a telefon kijelzőjén megjelenő szöveg nagyobb, a riasztások hangosabbak, és a Google Segéd gomb SOS-hívás gombként működik. Ha a telefon beállításakor nem kapcsolta be az akadálymentes módot, nyomja meg a lapozógombot az alkalmazáslista megnyitásához, majd válassza a Beállítások > Készülék > Akadálymentes mód > Be lehetőséget.

#### **Vészhelyzeti információk megadása**

SOS-hívás kezdeményezéséhez adja meg a vészhelyzeti információkat. Személyes információk megadásához nyomja meg a lapozógombot, és válassza a Beállítások > Készülék > Vészhelyzeti információk lehetőséget. Az SOS-hívás fogadóinak megadásához nyomja meg a lapozógombot, és válassza a Beállítások > Készülék > Vészhelyzeti információk > Opciók > Értesítendő névjegy létrehozása lehetőséget. Ne feledje, hogy nem adhat meg hivatalos segélyhívószámot értesítendő névjegyként.

#### **SOS-hívás kezdeményezése**

Az akadálymentes mód bekapcsolása és az értesítendő névjegyek hozzáadása után kezdeményezhet SOS-hívást. Híváskezdeményezéshez nyomja meg és tartsa lenyomva az SOS-hívás gombot három másodpercig, vagy gyorsan nyomja meg kétszer az SOS-hívás gombot. A telefon felhívja az első értesítendő névjegyet. Ha a hívott fél nem fogadja a hívást 25 másodpercen belül, a telefon felhívja a következő névjegyet, és 10 alkalommal hívja fel a névjegyeket, mígnem valamelyik hívott fél nem fogadja a hívást, vagy Ön meg nem nyomja a befejezés gombot.

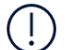

**Megjegyzés**: Amikor fogadják az SOS-hívást, a telefon kihangosítás módba lép. Ne tartsa közel a füléhez a telefont, mivel a hangerő igen magas lehet.

#### **SOS-üzenet küldése**

Lehetősége van SOS-üzenetet küldeni, ha senki nem fogadja SOS-hívását. Nyomja meg a lapozógombot, és válassza a Beállítások > Készülék > Akadálymentes mód > SOS-hívás > SOS-üzenet > Be lehetőséget. Az előre megadott üzenet szerkesztéséhez válassza az SOS-üzenet > Szerkesztés lehetőséget.

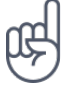

**Tipp:** Ha bekapcsolva szeretné tartani az akadálymentes módot, de nem akar SOS-hívást kezdeményezni, nyomja meg a lapozógombot, és lépjen a Beállítások > Készülék > Akadálymentes mód > SOS-hívás > Ki elemre.

### <span id="page-13-0"></span>**GOOGLE SEGÉD**

A Google Segéd csak a kiválasztott piacokon és nyelveken áll rendelkezésre. Ahol nem áll rendelkezésre, ott a Google Segéd helyett a Google Keresés szerepel. Az elérhetőséget ellenőrizheti itt: https://support.google.com/assistant. A Google Segéd segíthet Önnek például abban, hogy információt keressen az interneten, szavakat és mondatokat fordítson, jegyzeteket készítsen, vagy találkozókat rögzítsen a naptárában.

#### **A Google Segéd gomb használata**

Ha nem kapcsolta be az akadálymentes módot, az SOS-hívás gomb funkcionál a Google Segéd gombjaként.

A Google Segéd használatához nyomja meg és tartsa lenyomva a Google Segéd gombot három másodpercig, és kövesse a kijelzőn megjelenő utasításokat.

# <span id="page-14-0"></span>**5 Kapcsolattartás barátokkal és családtagokkal**

### <span id="page-14-1"></span>**HÍVÁSOK**

#### **Hívás kezdeményezése**

Ismerje meg, hogyan kezdeményezhet hívást az új telefonnal.

- 1. Írja be a telefonszámot. A nemzetközi hívásokhoz használt + karakter beírásához nyomja meg kétszer a \* gombot.
- 2. Nyomja meg a ∩ gombot. Ha a telefon kéri, válassza ki a megfelelő SIM-kártyát.

#### **Hívás befejezése**

A hívás befejezéséhez nyomja meg a befejezés gombot, vagy hajtsa le a telefon fedelét.

#### **Hívás fogadása**

Nyomja meg a  $\bigcap$  gombot.

### <span id="page-14-2"></span>**NÉVJEGYEK**

#### **Névjegy hozzáadása**

Barátai telefonszámainak mentése és rendszerezése.

- 1. Nyomja meg a lapozógombot, és válassza a Telefonkönyv lehetőséget.
- 2. Válassza ki az Új lehetőséget, majd válassza ki, hogy a telefon memóriájába vagy a SIMkártyára kívánja menteni a névjegyet.
- 3. Írja be a kapcsolat nevét és a telefonszámot.
- 4. Válassza a MENTÉS lehetőséget.

#### **Névjegyek átvitele a régi telefonról**

A Gmail- vagy Outlook-fiókban vagy memóriakártyán tárolt névjegyek átviteléhez az új telefonra válassza a Telefonkönyv > Opciók > Beállítások > Importálás lehetőséget és a megfelelő opciót.

Névjegyek hozzáadása a régi telefonról Bluetooth® segítségével:

- 1. Az új telefonon válassza a Beállítások > Hálózat és kapcsolatok > Bluetooth > Be lehetőséget.
- 2. Kapcsolja be a Bluetooth-t a régi telefonon, és küldje át a szükséges névjegyeket az új telefonra Bluetooth segítségével.
- 3. Az új telefonon fogadja el az átviteli kérelmet.
- 4. A kezdőképernyőn válassza az Értesítések > Fogadott fájlok > Importálás lehetőséget.

#### **Kapcsolat hívása**

A névjegyeket közvetlenül hívhatja a névjegyzékből.

- 1. Nyomja meg a lapozógombot, és válassza a Telefonkönyv lehetőséget.
- 2. Görgessen egy névjegyhez, majd nyomja meg a(z)  $\cap$  gombot.

### <span id="page-15-0"></span>**ÜZENETEK KÜLDÉSE**

#### **Üzenetek írása és küldése**

- 1. Nyomja meg a lapozógombot, és válassza az Üzenetek > Új lehetőséget.
- 2. A Címzett mezőben nyomja meg kétszer a # gombot, hogy megadhasson számokat, és írja be a telefonszámot, vagy válassza ki a Hozzáadás lehetőséget, ha a telefonkönyvből szeretne hozzáadni egy névjegyet.
- 3. Írja be az üzenetet. Ha törölni szeretne egy karaktert, nyomja meg a vissza gombot.
- 4. Válassza a Küldés lehetőséget. Ha a telefon kéri, válassza ki a megfelelő SIM-kártyát.

### <span id="page-15-1"></span>**E-MAIL KÜLDÉSE**

Telefonját az e-mailek olvasására és megválaszolására is használhatja útközben.

#### **E-mail-fiók hozzáadása**

Amikor először használja az E-mail alkalmazást, az alkalmazás arra kéri, hogy állítsa be e-mailfiókját.

- 1. Nyomja meg a lapozógombot, és válassza az E-mail lehetőséget.
- 2. Válassza a Következő lehetőséget, majd adja meg nevét és e-mail-címét.
- 3. Válassza a Következő lehetőséget, majd adja meg jelszavát.

#### **E-mail írása**

1. Nyomja meg a lapozógombot, és válassza az E-mail lehetőséget.

mail-címet.

- 2. Válassza az Írás lehetőséget.
- 3. A Címzett mezőbe gépeljen be egy e-
- 4. Írja be az üzenet tárgyát, és írja meg az e-mailt.
- 5. Válassza a Küldés lehetőséget.

# <span id="page-17-0"></span>**6 A telefon testre szabása**

### <span id="page-17-1"></span>**A HANGOK MÓDOSÍTÁSA**

Új csengőhangot választhat.

#### **A csengőhang módosítása**

- 1. Nyomja meg a lapozógombot, és válassza ki a Beállítások lehetőséget.
- 2. Görgessen jobbra a Személyre szabás részre, és válassza ki a Dallamok > Hangok > Csengőhangok lehetőséget.
- 3. Lapozzon egy csengőhangra, és nyomja meg a lapozógombot.

# <span id="page-17-2"></span>**A KEZDŐKÉPERNYŐ MEGJELENÉSÉNEK MÓDOSÍTÁSA**

A telefon megjelenését a hátterek segítségével módosíthatja.

#### **Új háttérkép választása**

A kezdőképernyő háttérképét a hátterek segítségével módosíthatja.

- 1. Nyomja meg a lapozógombot, és válassza ki a Beállítások lehetőséget.
- 2. Görgessen jobbra a Személyre szabás részre, és válassza ki a Megjelenítés > Háttérkép lehetőséget.
- 3. Válassza ki a Kamera lehetőséget, hogy új fényképet készíthessen háttérképként, vagy a Galéria lehetőséget, hogy telefonja fényképei közül válasszon ki egy háttérképet.

# <span id="page-18-0"></span>**7 Kamera**

### <span id="page-18-1"></span>**FÉNYKÉPEK**

Nem szükséges külön fényképezőgép – ugyanis a telefonon minden megtalálható az emlékek rögzítéséhez.

#### **Készítsen fényképet**

Rögzítse a legjobb pillanatokat a telefon kamerájával.

- 1. A kamera bekapcsolásához nyomja meg a görgetőgombot, és válassza ki a Kamera lehetőséget.
- 2. Fénykép készítéséhez nyomja meg a görgetőgombot.

#### **Fényképek készítése időzítővel**

Szeretné Ön is időben elkapni a felvételt? Próbálja ki az időzítőt.

- 1. Nyomja meg a lapozógombot, és válassza a Kamera lehetőséget.
- 2. Válassza ki az Opciók lehetőséget, görgessen jobbra az Önidőzítő elemre, majd válassza ki az időt.
- 3. Nyomja meg a lapozógombot fénykép készítéséhez.

#### **Az elkészített fénykép megtekintése**

Ha a fényképet elkészítése után rögtön meg szeretné nézni, válassza ki az  $\overline{U_i}$  >  $\equiv$  > Fényképek > Elkészített lehetőséget. Ha a fényképet később szeretné megnézni, válassza ki a kamerán belül a  $\equiv$  > Fényképek > Elkészített lehetőséget.

Ha a fényképet elkészítése után rögtön szeretné megnézni, válassza ki az Előnézet lehetőséget. A fénykép későbbi megtekintéséhez a kezdőlapon nyomja meg a lapozógombot, és válassza ki a Galéria lehetőséget.

### <span id="page-18-2"></span>**VIDEÓK**

Nem szükséges külön videókamera – ugyanis a telefonon minden megtalálható az emlékek rögzítéséhez.

#### **Videó rögzítése**

A fényképek mellett a telefonnal videókat is készíthet.

- 1. Nyomja meg a lapozógombot, és válassza a Kamera lehetőséget.
- 2. A felvétel indításához görgessen jobbra, majd nyomja meg a lapozógombot.
- 3. A felvétel leállításához nyomja meg a lapozógombot.

#### **A rögzített videó megtekintése**

Ha a videót elkészítése után rögtön meg szeretné nézni, válassza ki az Előnézet lehetőséget. A videó későbbi megtekintéséhez a kezdőlapon nyomja meg a lapozógombot, és válassza ki a Videó lehetőséget.

# <span id="page-20-0"></span>**8 Internet és kapcsolatok**

### <span id="page-20-1"></span>**BÖNGÉSZÉS AZ INTERNETEN**

#### **Csatlakozás az internethez**

Tartson lépést a legfrissebb hírekkel, és tekintse meg kedvenc weboldalait útközben.

- 1. Nyomja meg a lapozógombot, és válassza a Böngésző lehetőséget.
- 2. Válassza a Keresés lehetőséget.
- 3. Írjon be egy webcímet, majd válassza ki a Mehet lehetőséget.
- 4. Használja a lapozógombot az egérkurzor mozgatásához a böngészőben.

#### **Böngészési előzmények törlése**

- 1. Nyomja meg a lapozógombot, és válassza ki a Beállítások lehetőséget.
- 2. Görgessen jobbra az Adatvédelem és biztonság részhez, majd válassza ki a Böngészési adatvédelem lehetőséget.
- 3. Válassza a Böngészési előzmények törlése lehetőséget.

#### <span id="page-20-2"></span>**BLUETOOTH®**

A Bluetooth segítségével a telefont más készülékekhez csatlakoztathatja.

#### **A Bluetooth bekapcsolása**

- 1. Nyomja meg a lapozógombot, majd válassza ki a Beállítások > Hálózat és kapcsolatok > Bluetooth lehetőséget.
- 2. Kapcsolja a Bluetooth szolgáltatást Be állásba.
- 3. Válassza a Közeli eszközök lehetőséget egy új készülék megkereséséhez, vagy a Párosított eszközök lehetőséget, olyan készülék felkutatásához, amelyet korábban már párosított telefonjával.

#### <span id="page-20-3"></span>**WI-FI**

A Bluetooth segítségével a telefont más eszközökhöz csatlakoztathatja.

#### **A Wi-Fi bekapcsolása**

- 1. Nyomja meg a lapozógombot, majd válassza ki a Beállítások > Hálózat és kapcsolatok > Wi-Fi lehetőséget.
- 2. Kapcsolja a Wi-Fi szolgáltatást Be állásba.
- 3. Válassza az Elérhető hálózatok lehetőséget, és válassza ki a kívánt hálózatot, szükség esetén írja be a jelszót, majd válassza a Csatlakoztatás lehetőséget.

#### **Használja a telefont Wi-Fi hotspot-ként.**

Szüksége van hálózati kapcsolatra laptopján? Telefonját Wi-Fi hotspot-ként is használhatja.

- 1. Nyomja meg a lapozógombot, majd válassza ki a Beállítások > Hálózat és kapcsolatok > Internetmegosztás lehetőséget.
- 2. Ha két SIM-kártyás telefonnal rendelkezik, válassza ki, hogy melyik SIM-kártyát használja a megosztáshoz.
- 3. Kapcsolja be a Wi-Fi hotspot szolgáltatást.

Most bekapcsolhatja a Wi-Fi-t laptopján, és csatlakoztathatja a telefon Wi-Fi hotspot-jához.

# <span id="page-22-0"></span>**9 Zene és videók**

### <span id="page-22-1"></span>**ZENELEJÁTSZÓ**

A zenelejátszóval MP3 zenei fájlokat hallgathat.

#### **Zenehallgatás**

- 1. Nyomja meg a lapozógombot, és válassza a Zene lehetőséget.
- 2. Válassza ki a lejátszási listákat, előadókat, albumokat vagy dalokat, amelyeket szeretne megtekinteni.
- 3. Lapozzon egy zeneszámra, majd válassza ki a Lejátszó lehetőséget.

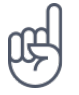

**Tipp:** Egy dal csengőhangként való beállításához görgessen jobbra a Dalok részre, lapozzon a kívánt dalra, majd válassza az Opciók > Mentés csengőhangként lehetőséget.

# <span id="page-22-2"></span>**RÁDIÓHALLGATÁS**

Talált egy jó rádióállomást? Akkor hallgassa a telefonon.

#### **Keresse meg a rádióállomásokat**

Kompatibilis headsetet kell csatlakoztatni a telefonhoz, rádióhallgatáshoz. A headset rádióantennaként működik. Hibaelhárítási tipp: ha a rádió nem működik, győződjön meg róla, hogy a headset megfelelően van csatlakoztatva.

Nyomja meg a lapozógombot, majd válassza ki az FM rádió > BEKAPCSOLÁS lehetőséget.

Az elérhető rádióállomások megkereséséhez válassza ki az Állomások > Opciók > Állomások keresése lehetőséget.

Egy rádióállomás mentéséhez válassza ki az Állomások > Opciók > Hozzáadás a kedvencekhez lehetőséget.

Egy mentett állomásra való átváltáshoz válassza ki az Állomások > Kedvencek lehetőséget és az állomást a listából.

A hangerő beállításához válassza az Opciók > Hangerő lehetőséget.

A rádió kikapcsolásához válassza ki a KIKAPCSOLÁS lehetőséget.

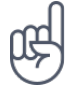

**Tipp:** Egy rádió állomásnak a telefon hangszóróján való hallgatásához válassza az Opciók > Átváltás hangszóróra lehetőséget. Tartsa a fülhallgatót csatlakoztatva.

### <span id="page-23-0"></span>**VIDEÓLEJÁTSZÓ**

Bárhol is tartózkodik, megtekintheti kedvenc videóit.

#### **Videó lejátszása**

- 1. Nyomja meg a lapozógombot, és válassza a Videó lehetőséget.
- 2. Lapozzon a megtekinteni kívánt videóhoz, és nyomja meg a lapozógombot.
- 3. A szüneteltetéshez, és a lejátszás folytatásához nyomja meg a lapozógombot, a videó lejátszása közben.

A videó teljes képernyős megtekintéséhez válassza a Teljes képernyő lehetőséget.

A hangerő beállításához válassza az Opciók > Hangerő lehetőséget.

Ahhoz, hogy egy videót megosszon egy barátjával, válassza az Opciók > Megosztás lehetőséget, és válassza ki, hogy e-mailben, üzenetben vagy Bluetooth-on keresztül szeretné azt megosztani.

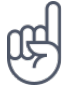

**Tipp:** Nem minden videóformátum támogatott.

# <span id="page-23-1"></span>**RÖGZÍTŐ**

#### **Hangklip felvétele**

- 1. Nyomja meg a lapozógombot, és válassza ki a Rögzítő lehetőséget.
- 2. Rögzítéshez válassza ki az Új lehetőséget, és nyomja meg a lapozógombot.
- 3. A rögzítés leállításához válassza a Kész elemet.

# <span id="page-24-0"></span>**10 A napi tennivalók megszervezése**

# <span id="page-24-1"></span>**ÓRA**

Ismerje meg, hogyan használhatja az órát és az időzítőket, hogy pontos legyen.

#### **Ébresztő beállítása**

Nincs óra a közelben? Használja a telefont ébresztőóraként.

- 1. Nyomja meg a lapozógombot, és válassza az Óra lehetőséget.
- 2. Válassza az Új > Idő lehetőséget, majd a lapozógomb segítségével állítsa be az időt. A riasztás ismétlődését is beállíthatja, valamint módosíthatja az ébresztőhangot.
- 3. Szükség esetén adja meg a riasztás nevét.
- 4. Válassza a Mentés lehetőséget.

Ha gyakran van szüksége riasztásra ugyanabban az időpontban, de nem szeretné minden alkalommal beállítani azt, csak görgessen a riasztáshoz, és válassza a BEKAPCSOLÁS lehetőséget. A riasztás akkor fog megszólalni, amikorra Ön beállította.

#### **Időzítő**

Ha riasztásra van szüksége, de nem akar az ébresztőórában létrehozni egyet, használja az időzítőt. Időzíthet valamit, például a konyhában készülő étel elkészítési idejét.

- 1. Nyomja meg a lapozógombot, és válassza az Óra lehetőséget.
- 2. Görgessen jobbra az Időzítő elemre.
- 3. Válassza ki a BEÁLLÍTÁS lehetőséget, és használja a lapozógombot a megfelelő idő beállításához.
- 4. Válassza az INDÍTÁS lehetőséget.

#### **Stopperóra**

- 1. Nyomja meg a lapozógombot, és válassza az Óra lehetőséget.
- 2. Görgessen jobbra a Stopperóra lehetőségre, majd válassza az INDÍTÁS lehetőséget.
- 3. Válassza ki a Kör elemet, amikor egy kör befejeződött.

A stopperóra leállításához válassza a Szüneteltetés > Visszaállítás lehetőséget.

© 2019 HMD Global Oy. Minden jog fenntartva. 25

### <span id="page-25-0"></span>**NAPTÁR**

Emlékeznie kell egy eseményre? Vegye fel a naptárba.

#### **Naptári emlékeztető hozzáadása**

- 1. Nyomja meg a lapozógombot, majd válassza ki a Naptár > NAPTÁR elemet.
- 2. Görgessen le a kívánt dátumhoz, majd válassza ki a Hozzáadás lehetőséget.
- 3. Adja meg az esemény részleteit.
- 4. Válassza ki, hogy szeretne-e emlékeztetőt hozzáadni az eseményhez.
- 5. Válassza a Mentés lehetőséget.

# <span id="page-25-1"></span>**SZÁMOLÓGÉP**

Ismerje meg, hogyan végezhet összeadást, kivonást, szorzást és osztást a telefon számológépével.

#### **Számítás elvégzése**

- 1. Nyomja meg a lapozógombot, és válassza ki a Számológép lehetőséget.
- 2. Adja meg a számítás első tényezőjét, válassza ki a műveletet a lapozógombbal, majd adja meg a második tényezőt.
- 3. Nyomja meg a lapozógombot a számítás eredményének előállításához.

#### <span id="page-25-2"></span>**JEGYZETEK**

#### **Írjon jegyzetet**

- 1. Nyomja meg a lapozógombot, és válassza ki a Jegyzet > Új lehetőséget.
- 2. Írjon jegyzetet, majd válassza ki a Mentés lehetőséget.

A jegyzet megosztásához válassza ki az Opciók > Megosztás lehetőséget, és a megosztás módját.

# <span id="page-25-3"></span>**ÁTVÁLTÓ**

Celsiust kell Fahrenheitra átváltania, vagy centimétert hüvelykre? Használja az átváltót.

#### **Mértékegységek átváltása**

© 2019 HMD Global Oy. Minden jog fenntartva. 26

- 1. Nyomja meg a lapozógombot, majd válassza ki a Mértékegység-átváltó elemet.
- 2. Válassza ki az átváltás típusát.
- 3. Nyomja meg a lapozógombot az elérhető mértékegységlista megnyitásához, és válassza ki azt, amelyikről szeretne átváltani.
- 4. Görgessen a második mértékegységhez, nyomja meg a lapozógombot, és válassza ki azt a mértékegységet, amelyre szeretne átváltani.
- 5. Az átváltandó érték beviteléhez használja a számbillentyűket. Az átváló automatikusan megjeleníti az átváltott értéket.

# <span id="page-27-0"></span>**11 Tartalom másolása és a memória ellenőrzése**

### <span id="page-27-1"></span>**TARTALOM MÁSOLÁSA**

Az Ön által létrehozott tartalom másolása a telefon és számítógép között.

#### **Tartalom másolása a telefon és számítógép között**

Tartalom telefon memóriájáról történő másolásához a telefonban benne kell lennie a memóriakártyának.

- 1. Nyomja meg a lapozógombot, és válassza ki a Beállítások lehetőséget.
- 2. Görgessen jobbra a Tárhely részre, és állítsa be az USB-tárhely lehetőséget Engedélyezve állapotúra.
- 3. Csatlakoztassa a telefont kompatibilis számítógéphez kompatibilis USB-kábellel.
- 4. Nyisson meg a számítógépen egy fájlkezelőt, például a Windows Intézőt, és tallózással keresse meg a telefont. Megtekintheti a telefonon vagy a memóriakártyán (ha be van helyezve) tárolt tartalmat.
- 5. A telefon és a számítógép között húzással helyezheti át az elemeket.

### <span id="page-27-2"></span>**MÉDIAALBUM**

Gyorsan szeretné megkeresni a fontos fájlokat? Nyissa meg a Médiaalbumot.

#### **Fájlok megkeresése**

A fájlok gyors megkereséséhez nyomja meg a görgetőgombot, és válassza ki a Médiaalbum lehetőséget. A telefonon található elemek megkereséséhez válassza a Belső lehetőséget. A memóriakártyán található elemek megkereséséhez válassza az SD-kártya lehetőséget.

### <span id="page-27-3"></span>**MEMÓRIA**

Szükség esetén ellenőrizheti, hogy mennyi felhasznált és mennyi szabad memória található telefonján.

#### **A felhasznált és a szabad memória mennyiségének ellenőrzése**

- 1. Nyomja meg a lapozógombot, és válassza ki a Beállítások lehetőséget.
- 2. Görgessen jobbra a Tárhely részre, és ellenőrizze a Média és az Alkalmazásadatok elemeket a felhasznált és az elérhető memória mennyiségének megtekintéséhez.

# <span id="page-28-0"></span>**12 Biztonság és adatvédelem**

### <span id="page-28-1"></span>**BIZTONSÁGI BEÁLLÍTÁSOK**

Szerkesztheti a rendelkezésre álló biztonsági beállításokat.

#### **Ellenőrizze alkalmazásainak engedélyeit**

- 1. Nyomja meg a lapozógombot, és válassza ki a Beállítások lehetőséget.
- 2. Görgessen jobbra az Adatvédelem és biztonság részhez, majd válassza ki az Alkalmazás-jogosultságok lehetőséget.
- 3. Válasszon ki egy alkalmazást, hogy megnézze, milyen jogosultságok szükségesek ahhoz. Jogosultságokat biztosíthat, vagy tagadhat meg.

#### **Az internet biztonsági beállításainak kezelése**

- 1. Nyomja meg a lapozógombot, és válassza ki a Beállítások lehetőséget.
- 2. Görgessen jobbra az Adatvédelem és biztonság részhez, majd válassza ki az Ne kövessenek lehetőséget.
- 3. Válassza ki, hogy szeretné-e engedélyezni, hogy a weboldalak nyomon követhessék böngészését.

# <span id="page-29-0"></span>**13 A termékre és a biztonságra vonatkozó információk**

### <span id="page-29-1"></span>**SAJÁT BIZTONSÁGA ÉRDEKÉBEN**

Olvassa el az alábbi egyszerű útmutatót. Ha nem tartja be az itt leírtakat, veszélyt okozhat, illetve sértheti a helyi jogszabályokat és előírásokat. További információért olvassa el a teljes felhasználói útmutatót.

#### **KORLÁTOZÁSSAL ÉRINTETT TERÜLETEKEN KAPCSOLJA KI**

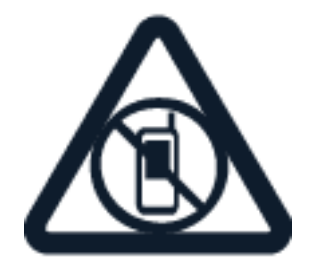

Kapcsolja ki a készüléket az olyan helyeken, ahol a mobiltelefon használata tiltott, illetve ahol interferenciát vagy veszélyt okozhat, például repülőgépen, kórházban, valamint orvosi berendezések, üzemanyag, vegyszerek és robbantási területek közelében. A használatot korlátozó helyeken tartson be minden utasítást.

#### **AZ ÚTON ELSŐ A BIZTONSÁG**

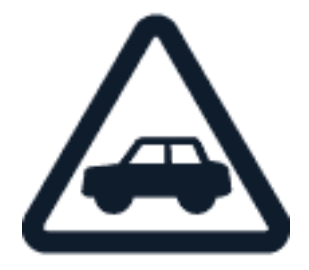

Tartson be minden helyi jogszabályt. Vezetés közben mindig hagyja szabadon a kezét, hogy irányíthassa a járművet. Vezetés közben a biztonság legyen a legfontosabb szempont.

#### **INTERFERENCIA**

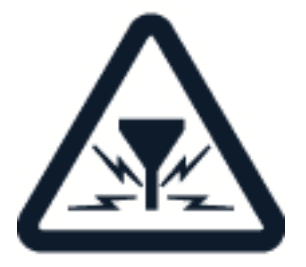

Minden vezeték nélküli eszköz érzékeny lehet az interferenciára, és ez kihatással lehet a teljesítményre.

**HIVATALOS MÁRKASZERVIZ**

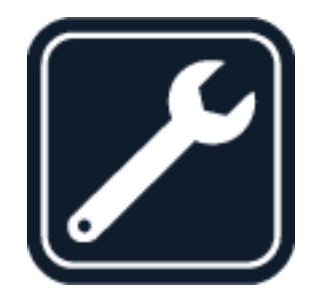

A termék üzembe helyezését és javítását csak erre felhatalmazott szakember végezheti.

**AKKUMULÁTOROK, TÖLTŐK ÉS EGYÉB TARTOZÉKOK**

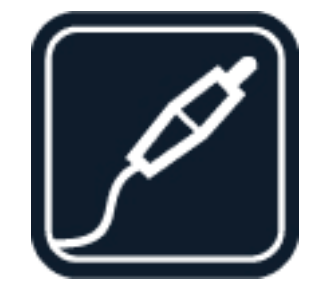

Ehhez a típusú készülékhez kizárólag a HMD Global Oy által jóváhagyott akkumulátorokat, töltőket és tartozékokat használjon. Ne csatlakoztasson nem kompatibilis termékeket.

**A KÉSZÜLÉKET TARTSA SZÁRAZON**

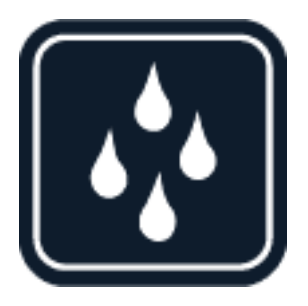

Ha az eszköz vízálló, kérjük, további útmutatásért tekintse meg IP-értékelését.

#### Nokia 2720 Felhasználói kézikönyv

### **ÓVJA HALLÁSÁT**

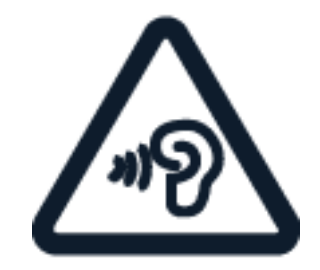

Az esetleges halláskárosodás elkerülése érdekében ne hallgasson semmit hosszabb időn át nagy hangerővel. Legyen elővigyázatos, amikor a kihangosított készüléket a füléhez teszi.

**SAR**

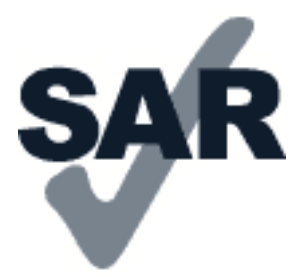

Ez a készülék megfelel a rádióhullám-kibocsátásra vonatkozó követelményeknek, amennyiben a szokásos módon, a fülhöz tartva, illetve a testtől legalább 0,2 hüvelyk (5 mm) távolságra használja. A vonatkozó maximális SAR-értékek a jelen felhasználói útmutató Tanúsítványokra vonatkozó információ (SAR) fejezetében olvashatók. További információ a [www.sar-tick.com](http://www.sar-tick.com) webhelyen található.

Ha a készüléket hordtáskában, övcsipeszen vagy övtartóban hordja, az ne tartalmazzon fémes részeket, és a készüléket a testtől legalább a fent meghatározott távolságban tartsa. Ne feledje, hogy a mobileszközök hanghívás bonyolítása nélkül is adhatnak le sugárzási teljesítményt.

### <span id="page-31-0"></span>**HÁLÓZATI SZOLGÁLTATÁSOK ÉS DÍJAK**

Egyes funkciók és szolgáltatások használatához vagy tartalmak letöltéséhez (az ingyenes elemeket is beleértve) hálózati kapcsolat szükséges. Ez nagy mennyiségű adat átvitelét eredményezheti, ami adatátviteli költségekkel járhat. Az is lehet, hogy bizonyos szolgáltatásokra elő kell fizetnie.

### <span id="page-32-0"></span>**SEGÉLYHÍVÁSOK**

**Fontos:** A kapcsolat létrejötte nem garantálható minden körülmények között. Létfontosságú  $\left(\begin{matrix}1\\1\end{matrix}\right)$ kommunikáció (például orvosi segélykérés) céljából soha ne hagyatkozzon kizárólag vezeték nélküli telefonokra.

Hívás kezdeményezése előtt:

- Kapcsolja be a telefont.
- Ha a telefon képernyője és billentyűzete le van zárva, oldja fel a zárolást. Menjen olyan helyre, ahol megfelelő a térerő.
- 1. Nyomja meg ismételten a vége gombot, amíg meg nem jelenik a főképernyő.
- 2. Írja be az aktuális tartózkodási helyén használatos hivatalos segélyhívó számot. A segélyhívó telefonszámok a helytől függően eltérőek lehetnek.
- 3. Nyomja meg a hívás gombot.
- 4. Adja meg a szükséges adatokat a lehető legnagyobb részletességgel. Ne bontsa a hívást, amíg erre fel nem kérik.

Az alábbiak végrehajtására is szükség lehet:

– Tegyen a telefonba SIM-kártyát. – Ha telefonja PIN-kódot kér, írja be az adott helyhez tartozó hivatalos segélykérőszámot, majd nyomja meg a hívás gombot. – Kapcsolja ki a telefonon a híváskorlátozásokat, például a hívástiltást, a rögzített tárcsázást vagy a zárt hívócsoportok használatát.

# <span id="page-32-1"></span>**A KÉSZÜLÉK KÖRÜLTEKINTŐ HASZNÁLATA**

Óvatosan bánjon a készülékkel, az akkumulátorral, a töltővel és a tartozékokkal. A következő javaslatok segíthetnek fenntartani a készülék működőképességét.

– Tartsa szárazon a készüléket. A csapadék, a pára és minden egyéb folyadék vagy nedvesség tartalmazhat az elektronikus áramkörökben korróziót előidéző ásványi anyagokat. – Ne használja és ne tárolja a készüléket poros vagy piszkos helyen. – Ne tartsa a készüléket túl meleg helyen. A magas hőmérséklet károsíthatja a készüléket vagy az akkumulátort. – Ne tartsa a készüléket túl hideg helyen. A normál hőmérsékletre való felmelegedéskor a készülék belsejében lecsapódó pára károsíthatja a készüléket. – Ne nyissa ki a készüléket más módon, mint ahogyan az a használati útmutatóban szerepel. – Az illetéktelen módosítás károsíthatja a készüléket, és a rádióhullámot kibocsátó eszközökre vonatkozó előírások megsértésével is járhat. – Ne ejtse le, ne ütögesse, és ne rázogassa se a készüléket, se az akkumulátort, mert az a durva bánásmód hatására eltörhet. – A készülék felületének tisztításához csak puha, tiszta, száraz törlőkendőt használjon. – Ne fesse be a készüléket. A festék használhatatlanná teheti azt. – Tartsa távol a készüléket mágnestől és mágneses tértől. – A fontos adatok biztonságos tárolása érdekében azokat legalább két különböző helyen tárolja, például a készüléken, memóriakártyán vagy számítógépen, illetve jegyezze le a fontos adatokat.

Huzamosabb ideig tartó működés során a készülék felmelegedhet. A legtöbb esetben ez nem utal hibára. A készülék igyekszik elkerülni a túlmelegedést: automatikusan lelassulhat, alkalmazásokat zárhat be, lekapcsolhatja a töltést, illetve szükség esetén kikapcsolódhat. Ha a készülék nem működik megfelelően, vigye el a legközelebbi hivatalos márkaszervizbe.

# <span id="page-33-0"></span>**ÚJRAHASZNOSÍTÁS**

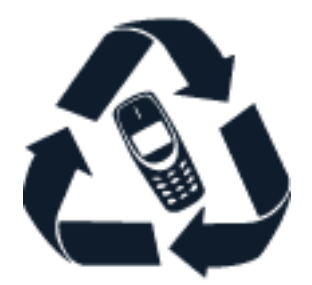

A használt elektronikai termékeket, akkumulátorokat és csomagolóanyagokat mindig vigye vissza egy kijelölt gyűjtőhelyre. Ezzel segít megakadályozni az ellenőrizetlen szemétkidobást, és elősegíti az anyagok újrahasznosítását. Az elektromos és elektronikus termékek sok értékes anyagot, többek között fémet (például rezet, alumíniumot, acélt és magnéziumot), és nemesfémet (például aranyat, ezüstöt, palládiumot) tartalmaznak. A készülék minden anyaga újrahasznosítható nyersanyagként vagy energiaként.

### <span id="page-33-1"></span>**AZ ÁTHÚZOTT, KEREKES SZEMÉTGYŰJTŐ TARTÁLYT ÁBRÁZOLÓ SZIMBÓLUM**

#### **Az áthúzott, kerekes szemétgyűjtő tartályt ábrázoló szimbólum**

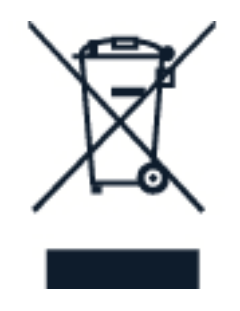

A terméken, az akkumulátoron, a dokumentáción vagy a csomagoláson látható áthúzott, kerekes szemétgyűjtő-tartály szimbólum arra hívja fel a figyelmet, hogy minden elektromos és elektronikus terméket és akkumulátort az élettartama végén szelektív gyűjtőhelyre kell juttatni. A terméktől ne közösségi/lakossági hulladékként szabaduljon meg, hanem vigye el a begyűjtőhelyre. A legközelebbi hulladékbegyűjtő-helyekről a hulladékkezelésért felelős helyi hatóságtól kaphat további információt.

# <span id="page-34-0"></span>**AZ AKKUMULÁTORRA ÉS A TÖLTŐRE VONATKOZÓ INFORMÁCIÓK**

#### **Az akkumulátorral és a töltővel kapcsolatos információ**

A töltő vagy egy tartozék kihúzása esetén a hálózati kábelt mindig a csatlakozónál (ne a kábelnél) fogva húzza ki a konnektorból.

Ha nem használja a töltőt, húzza ki az aljzatból. A teljesen feltöltött, de nem használt akkumulátor idővel önmagától is elveszti töltését.

Az optimális működés érdekében az akkumulátort mindig 59 °F és 77 °F (15 °C és 25 °C) közötti hőmérsékleten tartsa. A szélsőséges hőmérséklet csökkenti az akkumulátor kapacitását és élettartamát. Előfordulhat, hogy túl meleg vagy túl hideg akkumulátorral a készülék átmenetileg nem működik. Véletlen rövidzárlatot okozhat, ha egy fémtárgy hozzáér az akkumulátoron lévő fémsávokhoz. Ez tönkreteheti az akkumulátort, vagy a másik tárgyat.

Az akkumulátort soha ne dobja tűzbe, mert felrobbanhat. Tartsa be a helyi előírásokat. Lehetőség szerint hasznosítsa újra. Soha ne dobja a háztartási szemétbe.

Ne szedje szét, ne darabolja fel, ne törje össze, ne hajlítsa meg, ne szúrja ki, és semmilyen más módon se károsítsa az akkumulátort. Ha szivárog az akkumulátor, ügyeljen arra, hogy a folyadék ne kerüljön se a bőrére, se a szemébe. Ha ez mégis megtörténne, azonnal öblítse le vízzel az érintett területet, vagy forduljon orvoshoz. Ne módosítsa az akkumulátort, ne próbáljon idegen tárgyat beledugni, ne merítse vízbe vagy más folyadékba, illetve ne tegye ki ezek hatásának. A sérült akkumulátor felrobbanhat.

Az akkumulátort és a töltőt csak a rendeltetésének megfelelő célokra használja. Az akkumulátor vagy a töltő nem megfelelő használata, illetve jóvá nem hagyott vagy nem kompatibilis akkumulátor vagy töltő használata tüzet vagy robbanást okozhat, vagy egyéb veszéllyel járhat, és érvénytelenné tehet minden jóváhagyást és jótállást. Ha úgy gondolja, hogy az akkumulátor vagy a töltő megsérült, akkor a további használat előtt vigye el egy szervizközpontba vagy a telefont értékesítő kereskedőhöz. Soha ne használjon sérült akkumulátort vagy töltőt. A töltőt csak épületen belül használja. Zivatar idején ne töltse a készüléket.

#### <span id="page-34-1"></span>**KISGYERMEKEK**

A készülék és tartozékai nem játékok; Apró alkatrészeket tartalmazhatnak. Ezeket tartsa távol a kisgyermekektől.

### <span id="page-34-2"></span>**ORVOSI ESZKÖZÖK**

A rádióhullámokat kibocsátó berendezések, többek között a mobiltelefonok használata zavarhatja a nem megfelelően árnyékolt orvostechnikai berendezések működését. Annak eldöntése érdekében, hogy egy adott orvostechnikai berendezés megfelelően van-e árnyékolva a külső rádiófrekvenciás sugárzással szemben, forduljon egy orvoshoz vagy az orvostechnikai berendezés gyártójához.

### <span id="page-35-0"></span>**BEÜLTETETT ORVOSI ESZKÖZÖK**

A beültetésre szánt orvostechnikai eszközök gyártóinak javaslata szerint az orvostechnikai eszközzel való esetleges interferencia elkerülése érdekében a vezeték nélküli készülékek és az orvostechnikai eszköz között ajánlatos legalább 15,3 centiméter (6 hüvelyk) távolságot tartani. Ajánlások az ilyen eszközzel élő személyek számára:

– A vezeték nélküli készülék legalább 15,3 centiméter (6 hüvelyk) távolságra legyen az orvosi eszköztől. – A vezeték nélküli készüléket ne hordja a mellényzsebében. – A vezeték nélküli készüléket az orvostechnikai eszközzel átellenes oldali füléhez tartsa. – Kapcsolja ki a vezeték nélküli készüléket, ha okkal feltételezhető, hogy interferencia jött létre. – Tartsa be a beültetett orvostechnikai eszköz gyártójának utasításait.

Ha kérdése van a vezeték nélküli készülék beültetett orvostechnikai eszközzel együtt történő használatával kapcsolatban, akkor forduljon egészségügyi szolgáltatójához (pl. a háziorvosához).

### <span id="page-35-1"></span>**HALLÁS**

 $(1)$ **Figyelmeztetés:** A headset használatakor előfordulhat, hogy csak kisebb mértékben érzékeli a környezeti zajokat. Ne használja a headsetet, ha ezzel veszélynek teszi ki magát.

Bizonyos rádiófrekvenciás eszközök zavarhatnak egyes hallókészülékeket.

### <span id="page-35-2"></span>**ÓVJA MEG ESZKÖZÉT A KÁROS TARTALMAKTÓL**

A készülék vírusoknak és más káros tartalomnak lehet kitéve. Tartsa be az alábbi óvintézkedéseket:

– Legyen elővigyázatos az üzenetek megnyitásakor. Azok rosszindulatú szoftvereket tartalmazhatnak, vagy más módon tehetnek kárt a készülékben vagy a számítógépben. – Kellő óvatossággal kezelje a kapcsolódási kérelmeket, az internetböngészést és a letöltéseket. Ne fogadjon el Bluetooth-kapcsolódási felkéréseket nem megbízható forrásoktól. – Csak olyan megbízható forrásból származó szolgáltatásokat és szoftvereket telepítsen és használjon, amelyekben megbízik, és amelyek megfelelő biztonságot és védelmet kínálnak. – Telepítsen víruskereső és egyéb biztonsági szoftvereket a készülékre és a csatlakoztatott számítógépre. Egyidejűleg csak egy víruskereső alkalmazást használjon. Több víruskereső alkalmazás egyidejű használata károsan befolyásolhatja a készülék és/vagy a számítógép teljesítményét, illetve működését. – Ha a készülékre előre telepített, harmadik fél internetes webhelyére mutató könyvjelzőket és hivatkozásokat nyit meg, akkor kellő elővigyázatossággal járjon el. A HMD Global vállalat ezeket a webhelyeket nem támogatja, és nem vállal értük semmilyen felelősséget.

# <span id="page-35-3"></span>**JÁRMŰVEK**

A rádiófrekvenciás jelek hatással lehetnek a gépjárművek nem helyesen beszerelt vagy nem megfelelően árnyékolt elektronikus rendszereire. További információkért forduljon a gépjármű, vagy az adott berendezés gyártójához. Kizárólag felhatalmazott szakember szerelheti a készüléket járműbe. A hibás beszerelés veszélyes lehet, és érvénytelenné teheti a jótállást. Rendszeresen ellenőrizze, hogy a járműben minden vezeték nélküli eszköz megfelelően van-e felszerelve, és megfelelően működik-e. Ne tároljon és ne szállítson gyúlékony vagy robbanóanyagokat ugyanabban a tárolóban, mint ahol a készülék, annak alkatrészei vagy tartozékai találhatók. Ne tegye a készüléket vagy annak tartozékait a légzsák tágulási terébe.

# <span id="page-36-0"></span>**ROBBANÁSVESZÉLYES KÖRNYEZETEK**

Kapcsolja ki a készüléket minden olyan helyen, ahol robbanás veszélye állhat fenn, például üzemanyagtöltő állomásokon. A szikrák robbanást vagy tüzet okozhatnak, ami sérüléshez vagy halálhoz vezethet. Tartsa be az üzemanyag-tároló helyeken, a vegyi üzemekben és a robbantási területeken érvényes korlátozásokat. Előfordulhat, hogy egy bizonyos területen az esetleges robbanás veszélyének kitett körzetek nincsenek pontosan megjelölve. Ezek rendszerint olyan helyek, ahol felszólítás látható a járművek motorjának kikapcsolására, vagy a hajók fedélzet alatti része, a vegyi anyagot szállító vagy tároló létesítmények, valamint olyan helyek, ahol a levegő vegyszereket vagy részecskéket tartalmaz. Tudja meg a folyékony gázzal (például propánnal vagy butánnal) üzemelő gépjárművek gyártójától, hogy az adott járművek környezetében biztonságosan használható-e ez a készülék.

### <span id="page-36-1"></span>**TANÚSÍTVÁNYOKRA VONATKOZÓ INFORMÁCIÓ (SAR)**

#### **Ez a mobilkészülék megfelel a rádióhullám-kibocsátásra vonatkozó irányelveknek.**

A mobileszköz egy rádióhullámú adó-vevő készülék. Kialakításának köszönhetően a rádióhullámoknak (rádiófrekvenciás elektromágneses tereknek) való kitettség nem haladja meg a ICNIRP független tudományos szervezet nemzetközi irányelveiben ajánlott határértéket. Ezeket az irányelveket számottevő biztonsági ráhagyással határozták meg, amely kortól és egészségi állapottól függetlenül minden ember védelmét biztosítani kívánja. A kitettségi irányelvek alapja az ún. specifikus elnyelési ráta (SAR – Specific Absorption Rate), amely az eszköz jelsugárzása közben a fejben, illetve a testben elnyelődött rádiófrekvenciás (RF) teljesítmény nagyságát jellemzi. Az ICNIRP által a mobileszközökre vonatkozóan megállapított SAR-határérték 2,0 W/kg átlagelnyelődést jelent 10 gramm emberi szövetben.

A SAR-teszteket szabványos működési helyzetben végzik úgy, hogy a készülék összes frekvenciasávján a legmagasabb energiaszinten sugároz.

Az eszköz maximális SAR-értéke: [www.nokia.com/phones/sar.](https://www.nokia.com/phones/sar)

Ez a készülék megfelel a rádiófrekvenciás sugárzás kibocsátására vonatkozó irányelveknek, ha a fejhez tartva, illetve a testtől legalább 5/8 hüvelyk (1,5 centiméter) távolságra használja. Ha a készüléket hordtáskában, övcsipeszen vagy övtartóban hordja, az ne tartalmazzon fémes részeket, és a készüléket a testtől legalább a fent meghatározott távolságra tartsa.

Adatfájlok vagy üzenetek küldéséhez jó hálózati kapcsolatra van szükség. Előfordulhat, hogy a küldésre csak később, akkor kerül sor, amikor ilyen kapcsolat elérhetővé válik. Mindaddig tartsuk fenn a javasolt távolságot, amíg az elküldés be nem fejeződik.

Általános használat közben a SAR-értékek rendszerint messze elmaradnak a fenti értékektől. Ennek az az oka, hogy a rendszer hatásfokának növelése és a hálózati interferencia minimalizálása érdekében a mobileszköz automatikusan csökkenti a jelkibocsátási teljesítményt, amikor a híváshoz nincs szükség a teljes kapacitásra. Az alacsonyabb leadott teljesítmény alacsonyabb SAR-értéket eredményez.

Az egyes eszközök típusainak különféle változatai létezhetnek, ezért több érték is tartozhat hozzájuk. A készülékek részegységei, illetve kialakítása idővel változhat, ami szintén hatással lehet a SAR-értékekre.

További információ a [www.sar-tick.com](http://www.sar-tick.com) webhelyen található. Ne feledje, hogy a mobileszközök hanghívás bonyolítása nélkül is adhatnak le sugárzási teljesítményt.

Az Egészségügyi Világszervezet (WHO) állásfoglalása szerint a jelenlegi tudományos ismeretek alapján nincs szükség különleges intézkedésekre mobileszközök használata esetén. A szervezet azt javasolja, hogy ha csökkenteni szeretné saját teste sugárzásnak való kitettségét, akkor kevesebbet használja a készüléket, vagy használjon kihangosítót, hogy a készüléket a fejétől és a törzsétől távol helyezhesse el. A rádiófrekvenciás sugárzásnak való kitettséggel kapcsolatos további tudnivalók, magyarázatok és eszmecserék a WHO [www.who.int/peh](http://www.who.int/peh-emf/en)[emf/en](http://www.who.int/peh-emf/en) webhelyén érhetők el.

### <span id="page-37-0"></span>**A DIGITÁLIS JOGVÉDELEM ISMERTETÉSE**

A készülék használatakor tartsa be az összes törvényt, és tartsa tiszteletben a helyi szokásokat, valamint mások személyiségi és egyéb törvényes jogait, beleértve a szerzői jogokat is. Előfordulhat, hogy a szerzői jogi védelem miatt egyes fényképeket, zenéket és más tartalmakat nem másolhat, nem módosíthat, vagy nem küldhet tovább.

### <span id="page-37-1"></span>**A SZERZŐI JOGOKKAL KAPCSOLATOS ÉS EGYÉB MEGJEGYZÉSEK**

#### **A szerzői jogokkal kapcsolatos és egyéb megjegyzések**

A termékek, funkciók, alkalmazások és szolgáltatások elérhetősége térségenként eltérő lehet. További tájékoztatásért forduljon a márkakereskedőhöz vagy a szolgáltatóhoz. Ez a készülék olyan alkatrészt, technológiát vagy szoftvert tartalmazhat, amelyre az Egyesült Államok vagy más országok exportjogszabályai vonatkoznak. Tilos a jogszabályoktól eltérő magatartás.

A dokumentum tartalmát "adott állapotban" nyújtjuk. A jelen dokumentum pontosságával, megbízhatóságával és tartalmával kapcsolatban az alkalmazandó jogszabályok által előírtakon kívül nem vállalunk semmiféle jótállást, legyen az kifejezett vagy vélelmezett, nem korlátozó jelleggel ideértve a forgalmazhatóságra és az adott célra való alkalmasságra vonatkozó vélelmezett jótállást is. A HMD Global fenntartja a jogot arra, hogy a jelen dokumentumot bármikor, előzetes értesítés nélkül átdolgozza vagy visszavonja.

A HMD Global és annak bármely licencbe adója – az alkalmazandó jogszabályok által megengedett legnagyobb mértékben – semmilyen körülmények között sem tehető felelőssé semmiféle adatvesztésért vagy bevételkiesésért, sem semmiféle rendkívüli, véletlenszerű, következményi vagy közvetett kárért, a károkozás módjára való tekintet nélkül.

A HMD Global előzetes írásbeli engedélye nélkül tilos a jelen dokumentum tartalmát részben vagy egészben, bármilyen formában lemásolni, továbbítani és terjeszteni. A HMD Global a folyamatos fejlesztés elvét alkalmazza. A HMD Global fenntartja a jogot arra, hogy a jelen dokumentumban ismertetett bármelyik terméket előzetes bejelentés nélkül módosítsa vagy továbbfejlessze.

A HMD Global nem tesz semmilyen kijelentést, nem biztosít jótállást, és nem vállal felelősséget a készülékkel szállított, harmadik fél által készített alkalmazások működésével, tartalmával és végfelhasználói terméktámogatásával kapcsolatban. Azzal, hogy használ egy alkalmazást, Ön elfogadja, hogy az alkalmazás adott állapotban áll rendelkezésre.

A térképek, a játékok, a zeneszámok és a videók letöltése, illetve a képek és a videók feltöltése nagy mennyiségű adat átvitelével járhat. A szolgáltató az adatátvitelért díjat számíthat fel. Az egyes termékek, szolgáltatások és funkciók elérhetősége térségenként eltérő lehet. A további részletekről és az elérhető nyelvi csomagokról érdeklődjön a helyi márkakereskedőnél.

Bizonyos szolgáltatások, funkciók és termékspecifikációk hálózatfüggők lehetnek, és további feltételek, kikötések és díjak vonatkozhatnak rájuk.

Az összes megadott specifikáció, funkció és egyéb termékadatok előzetes értesítés nélkül megváltozhatnak.

A készülék Ön általi használatára a HMD Global <http://www.nokia.com/phones/privacy> webhelyen található Adatvédelmi irányelve alkalmazandó.

A HMD Global Oy a Nokia márkájú telefonok és táblagépek kizárólagos licencbe vevője. A Nokia a Nokia Corporation bejegyzett védjegye.

A Bluetooth márkanév és logók a Bluetooth SIG, Inc. tulajdonát képezik, és azokat a HMD Global minden esetben licenc alapján használja.

A Google és más jelek a Google LLC védjegyei.